# Connecting to MIE Software Installation Server (Windows **11)**

**Open File Explorer, right-click on "This PC", select "Show more options"**

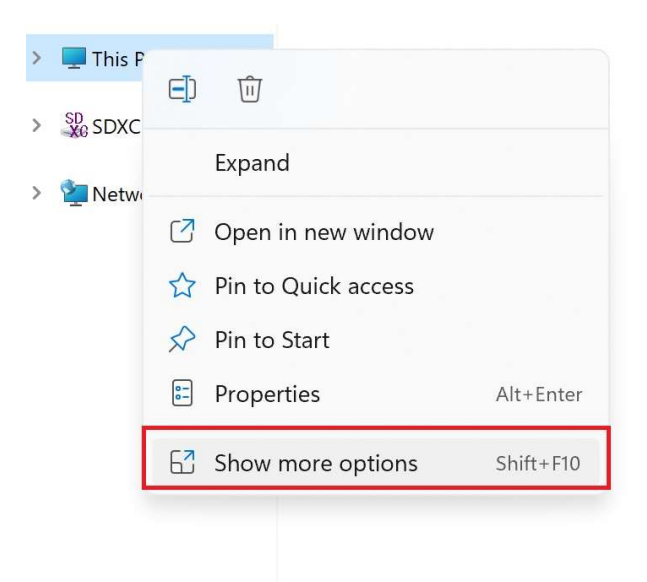

### **Select "Map Network Drive"**

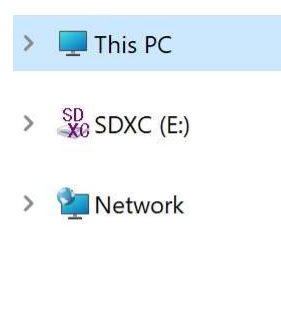

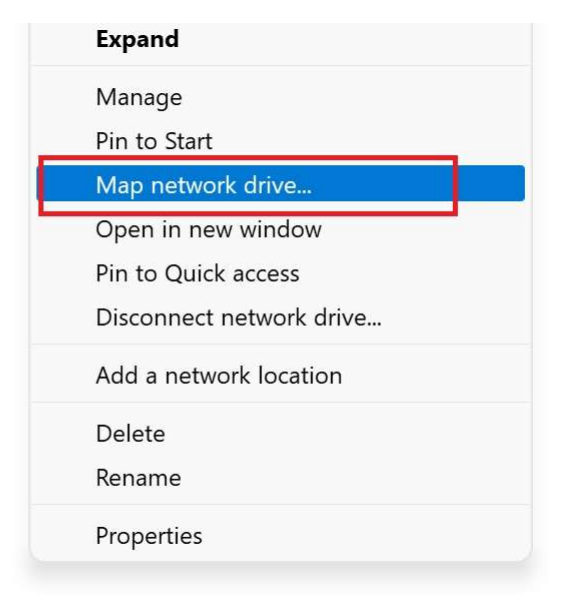

### **Enter Folder address \\192.168.49.218\INSTALL and click Finish**

 $\times$ 

 $\leftarrow$ Map Network Drive

### What network folder would you like to map?

Specify the drive letter for the connection and the folder that you want to connect to:

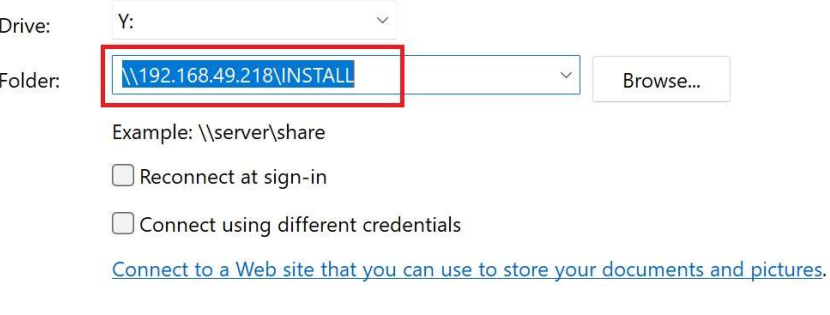

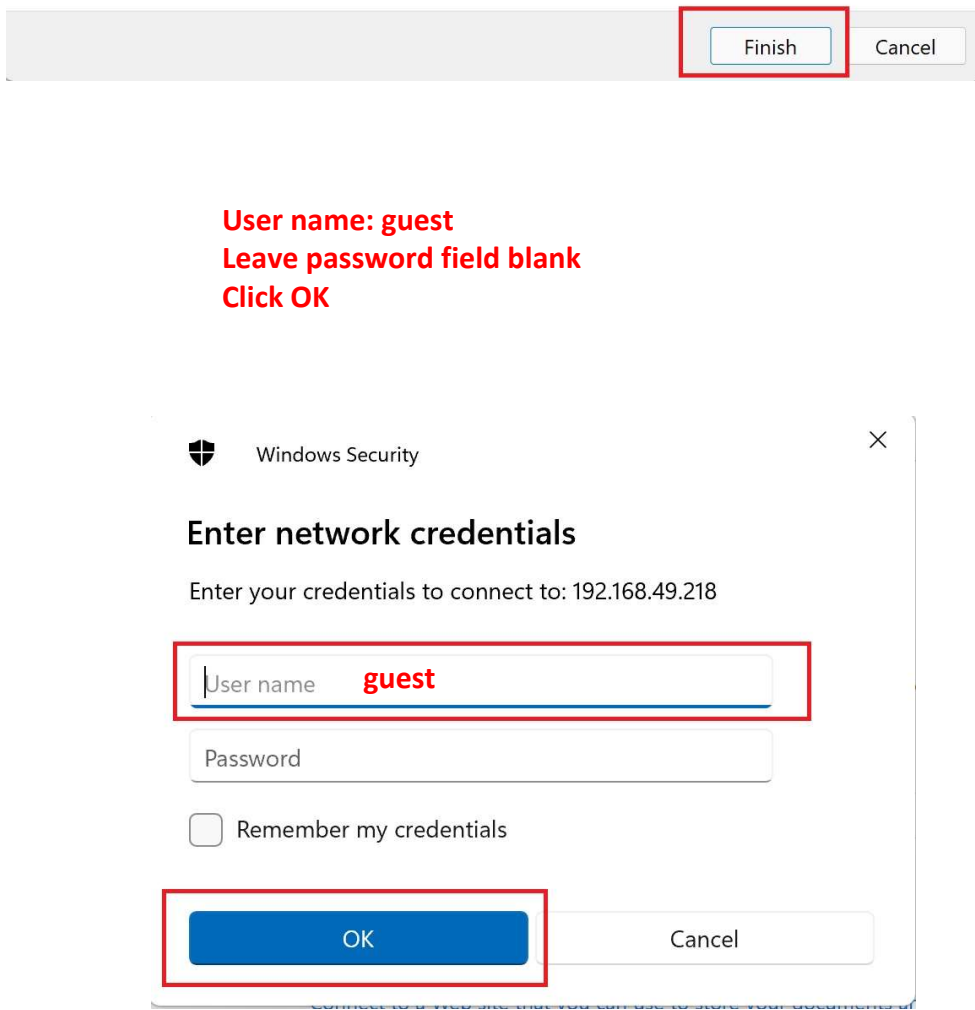

# Che**ck** for additio**n**al i**n**stallatio**n** i**n**str**uc**tio**n**s i**n** the soft**w**are folders

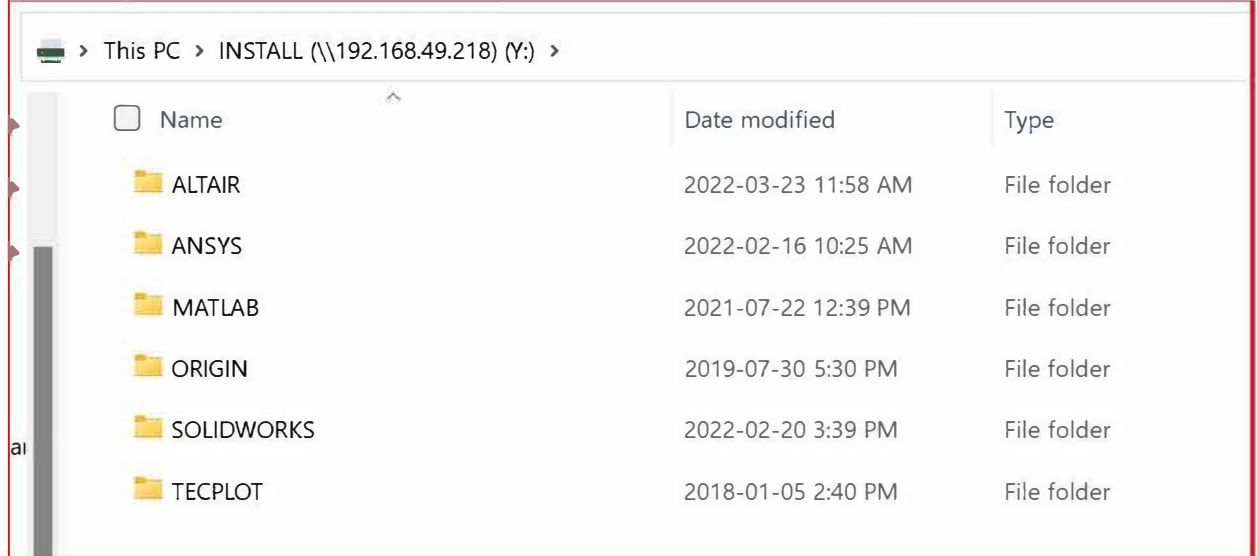